## **DOWNLOADING EBOOKS ON YOUR ANDROID-BASED NOOK HD, HD+, OR NOOK BY SAMSUNG TABLET: THE BASICS**

- 1) First, download the OverDrive app from Google Play Store:
	- Tap "Play Store" on your screen, then tap "Apps".
	- Tap the magnifying glass at the top right-hand side of your screen, then search for "OverDrive" in the search box.
	- You're looking for an app with a blue background and white "O". Click on "Install".
- 2) Open the app by tapping on it. You'll be prompted to sign up for an OverDrive account. Pick a sign-in option and enter the information requested. *We recommend that you use your library card to register.*
- 3) Tap the "O" in the upper left corner or swipe across your screen to add your library.
	- Tap "Add a Library", enter zip code 27312, then tap "Search".
	- Choose "Chatham County Public Libraries". Tap the star next to "e-iNC Library" to save this library (if applicable), then tap the words "e-iNC Library" to be taken to our site.
- 4) You should now see the mobile site for the e-iNC Library.
	- Log in using the "Sign In" button (centered at top of the page).
	- Select "Chatham County Public Library" from the list.
	- Enter your full barcode number from your library card (no spaces) and PIN.
	- Select "Remember my login information on this device".
	- Tap "Sign In".
- 5) Now you can search for books by title, subject, or author using the search bar at the top left corner or browse collections using the e-iNC menu (three bars at the top right).
	- When you find a title you'd like, tap "Borrow" under the title's cover image and information.
	- MAKE SURE TO SELECT ADOBE EPUB FORMAT. Once you download the book, you can't switch formats.
	- Tap "Confirm and Download". The download will begin in the OverDrive app.
	- To get your book, tap on the main "Menu" button (the "O" in the upper left corner) and choose "Bookshelf".
	- Tap on the cover of the book to start reading.
- 6) To get another book, go back to your bookshelf and tap "Get Books".

**PLEASE NOTE:** If you have an older NOOK, such as a NOOK Color or Tablet, you can no longer install the OverDrive app on your device.

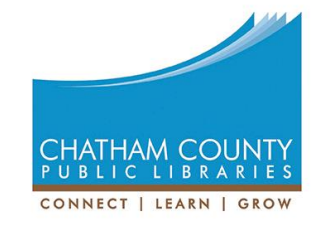

For assistance, call 919-545-8086 or chat with us at [www.chathamlibraries.org.](http://www.chathamlibraries.org/)